## Shells

#### lctseng

## Introduction – UNIX Kernel and Shell

 $\Box$  Interface to communicate with kernel

■ Where you type commands

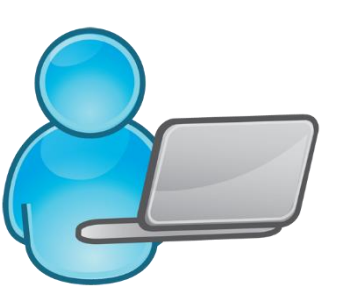

Commands…

15:51 lctseng@lctseng(10.0.2.15)[/usr/ports]  $>$  cd 16:08 lctseng@lctseng(10.0.2.15)[~] [^\_^] > setenv EDITOR ee

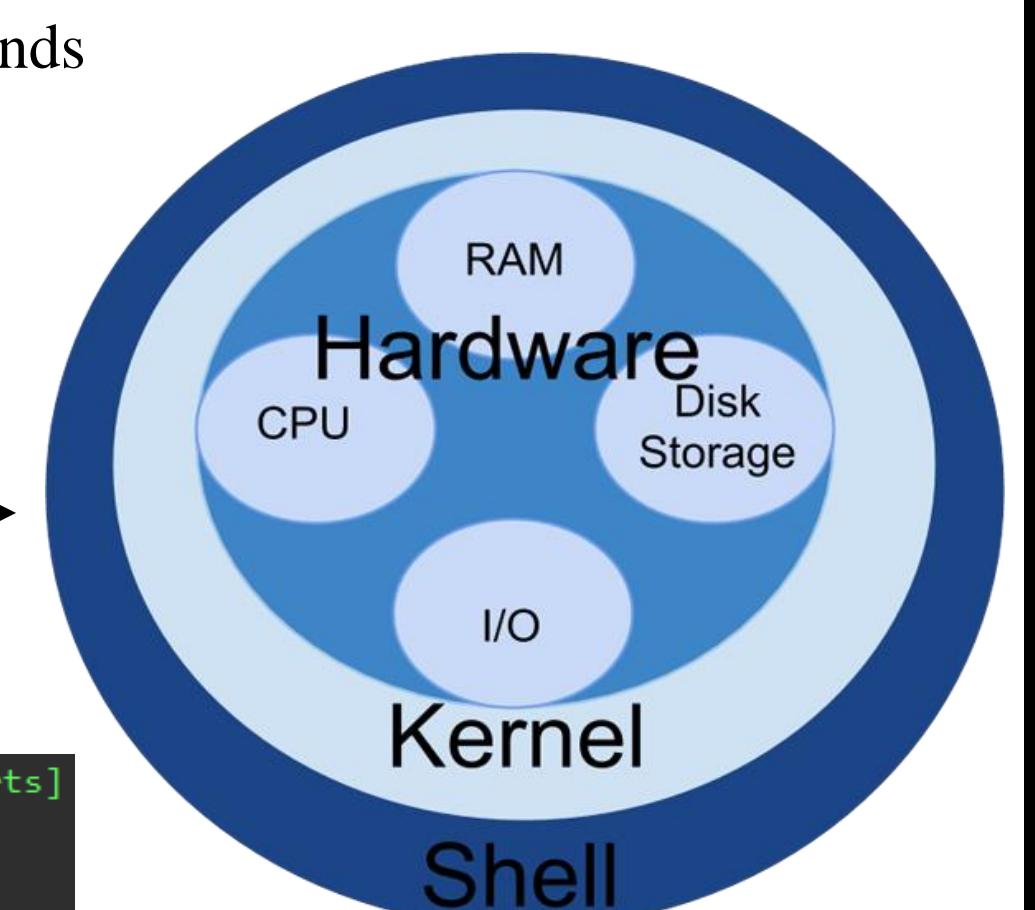

#### Picture from bashcodes.com

## Introduction – UNIX Kernel and Shell

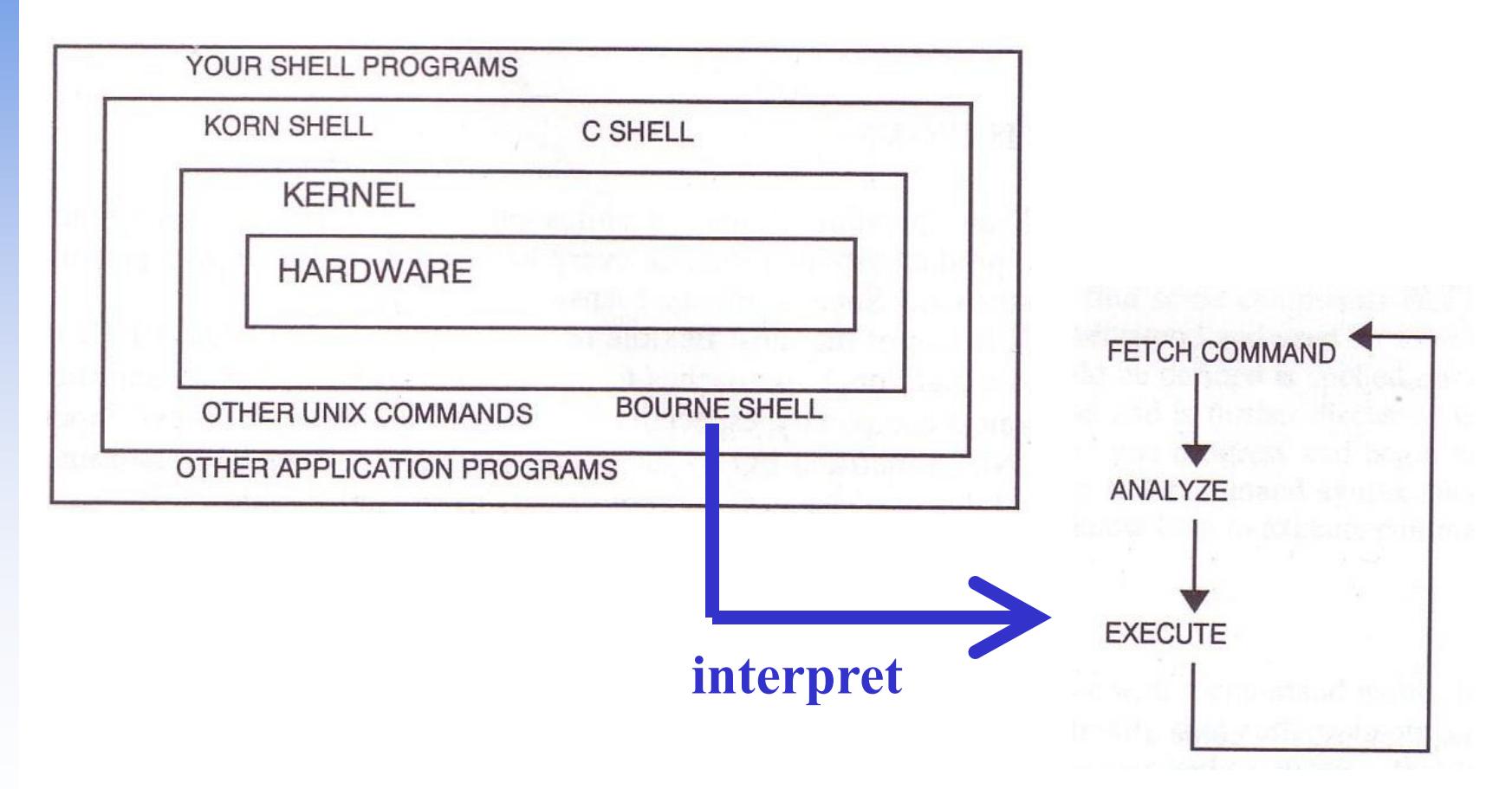

## The UNIX Shells

#### **Q** How shell works

• Fetch command  $\rightarrow$  Analyze  $\rightarrow$  Execute

#### $\Box$  Unix shells

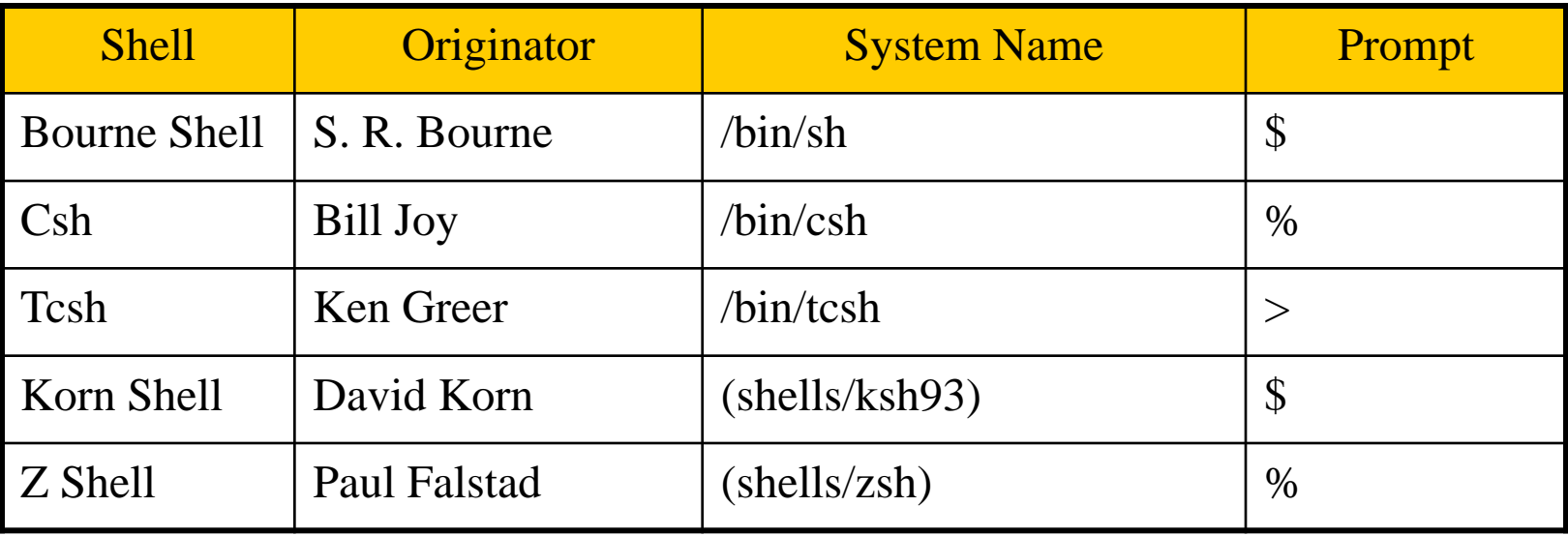

## Shell Startup Files

 $\Box$  sh

- 
- 
- ENV

#### $\Box$  csh

- 
- 
- $\sim$ /.cshrc always
- 
- $\sim$ /.logout shell
- 
- $\Box$  tcsh
	- $\sim$ /.tcshrc login shell
- $\Box$  bash
	- /etc/profile  $\rightarrow \sim$ /.bash\_profile or  $\sim$ /.bash\_login or  $\sim$ /.profile
	- $\sim$ /.bashrc
	- BASH\_ENV

• /etc/profile login shell, system wide  $\sim$ , profile login shell

• /etc/csh.cshrc always, system wide • /etc/csh.login login shell, system wide  $\sim$ /login shell • /etc/csh.logout logout shell, system wide

#### Shell Startup Files - tcsh

#### $\Box$  .tcshrc

```
66 seteny CLICOLOR
67 seteny TERM screen
68 alias 1s '1s -F \!*'
69 alias 11 '1s -al'
70 alias grep 'grep --color=auto'
71
72 if (\frac{1}{2}) rompt) then
     set ip str="'
73
    if ($?first_ip) then
74
    set ip str=$first ip
75
     endif
76
     if(!$?WINDOW ) then
77
       set prompt="%{^[[1;36m%}%T%{^[[m%} %{^[[1;33m%}%n%
78
   [1;35m% \sim 1 % \sim [[m%} %# "
79
     else
80
       set prompt="%{^[[1;36m%}%t%{^[[m%} %{^[[1;33m%}%n%
   [1;35m%][W$WINDOW]%{^[[m%} %#
81
     endif
     if ($?tcsh) then
82
       set mail = (/var/mail/$USER)83
       bindkey "^W" backward-delete-word
84
85
       bindkey -k up history-search-backward
86
       bindkey -k down history-search-forward
87
     endif
.tcshrc
                      unix/TCSH]
                                       lctseng.nasa:/usr~
```
### Shell Startup Files - tcsh

#### A sample tcshrc for you to change your prompt <https://goo.gl/Shvc3L>

- $\Box$  How to use
	- Copy the content as your tcshrc
- $\square$  Simplest install steps
	- $\text{S}$  cd  $\sim$
	- \$ fetch https://goo.gl/Shvc3L -o .tcshrc

#### [lctseng@lctseng  $\sim$  ] exit

#### Shell Environment Variables

 $\Box$  Controlling shell behaviors

- There are many environment variables that control the shell behavior
- $\Box$  To dump them: env command
- □ To get value: \$variable\_name or \${variable\_name}
	- echo "\$PATH"

#### □ Useful Environment Variables

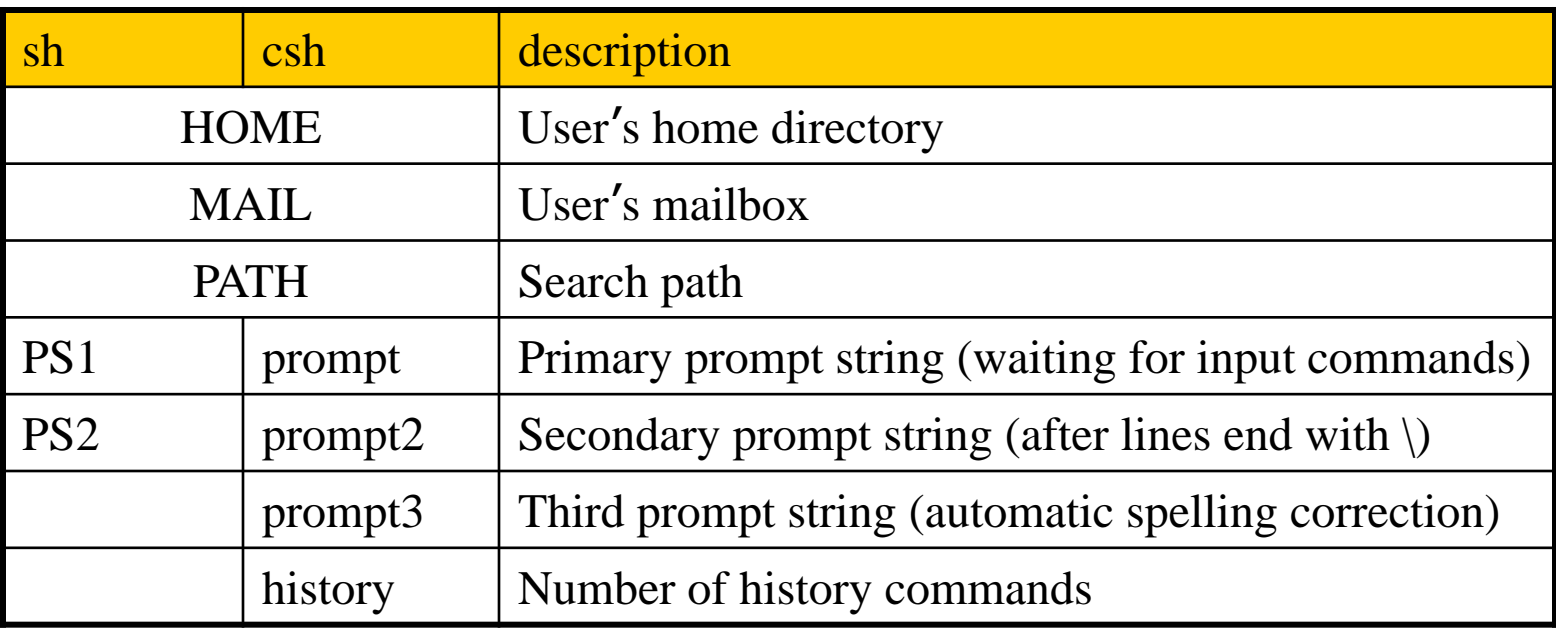

## Variables and Strings Quotes

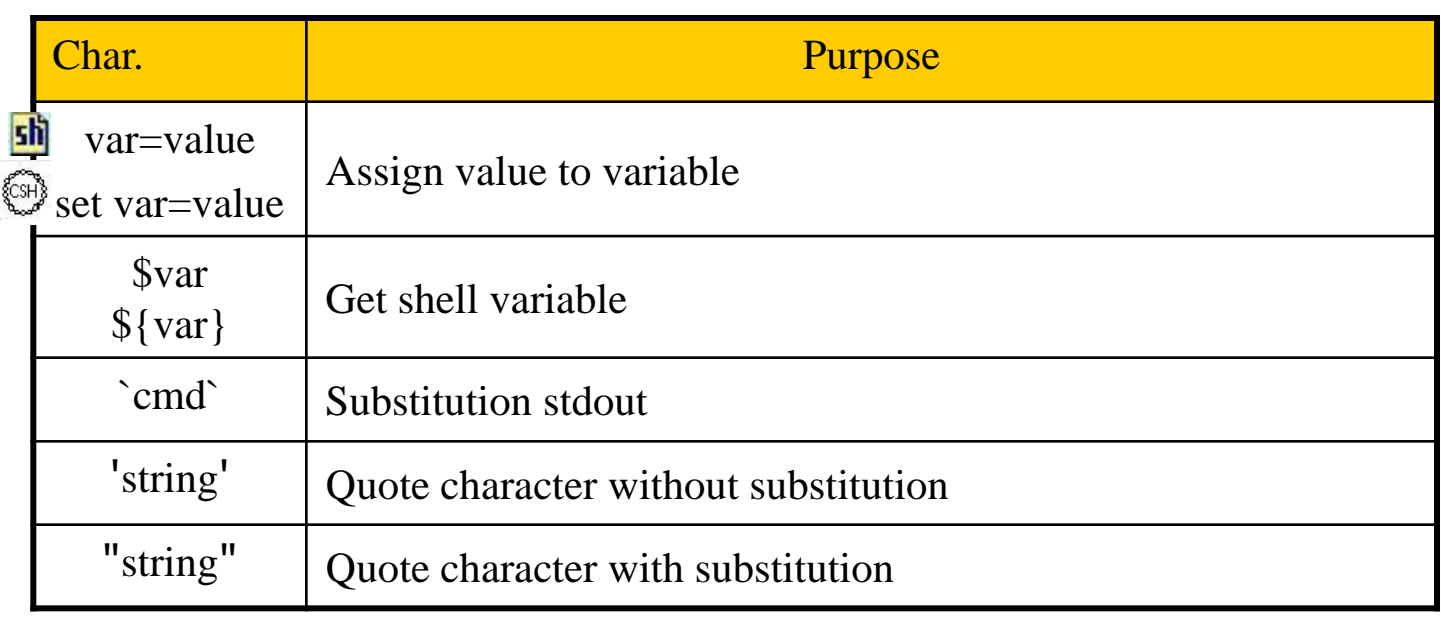

#### sh

- % varname=`/bin/date`
- % echo \$varname
- % echo 'Now is \$varname'
- % echo "Now is \$varname"
- {CSH) % set varname $2=$  $\binom{6}{10}$ date
- % echo \$varname2
- % echo 'Now is \$varname2'
- % echo "Now is \$varname2"

**Mon Oct 24 19:42:49 CST 2011 Now is \$varname Now is Mon Oct 24 19:42:49 CST 2011**

# Global Variables

#### □ Assignment

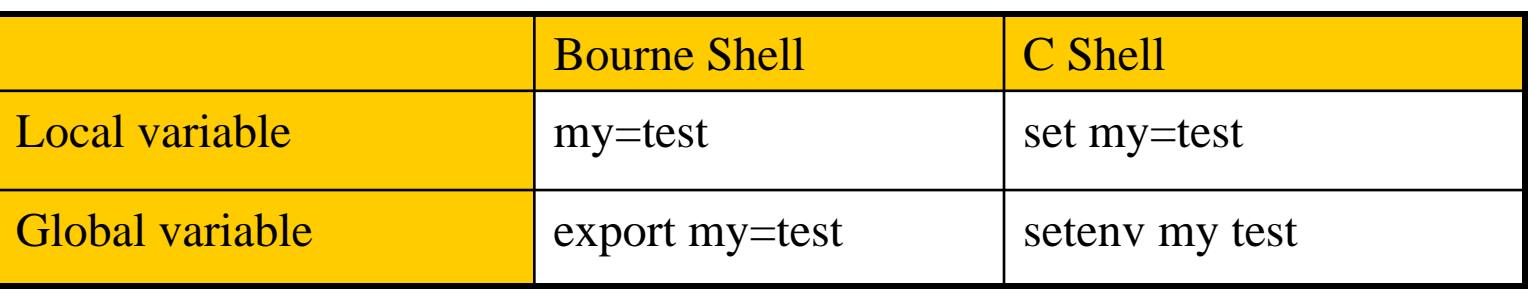

- Example:
	- $\frac{\sin 2x}{\sin 2x}$   $\leq$  export EDITOR=/usr/bin/ee
	- $\circled{m}$  > % setenv EDITOR /usr/bin/ee
	- $\mathbf{f}(\mathbf{h}) > \mathbf{\$ current\_month} = \mathbf{d}$  ate +%m
	- $\cos \phi > \%$  set current\_month = date +%m

 $\Box$  Use "env" command to display global variables

### Shell Special Characters (1)

#### ■Reduce typing as much as possible

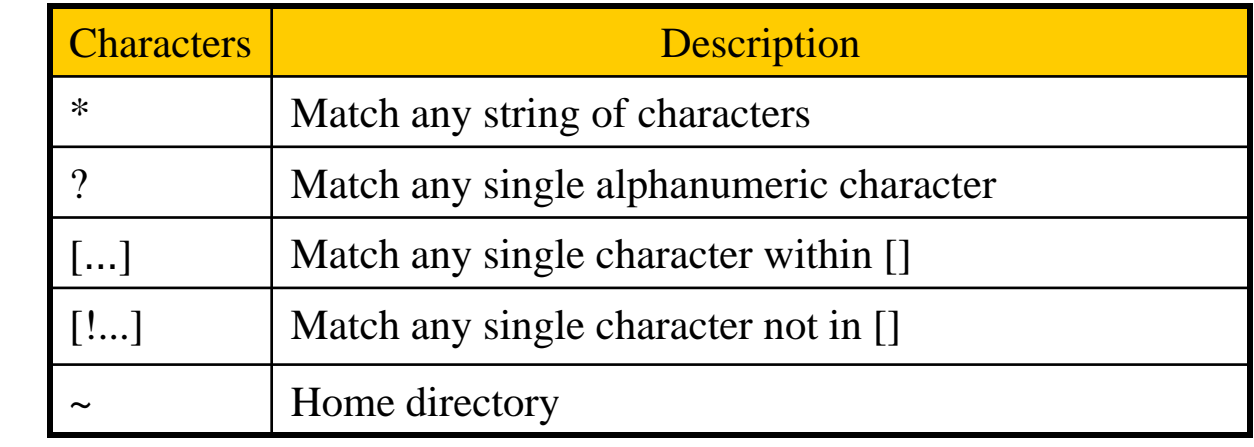

#### **O**Example

sh

• If following files: test1 test2 test3 test4 test-5 testmess are in current directory.

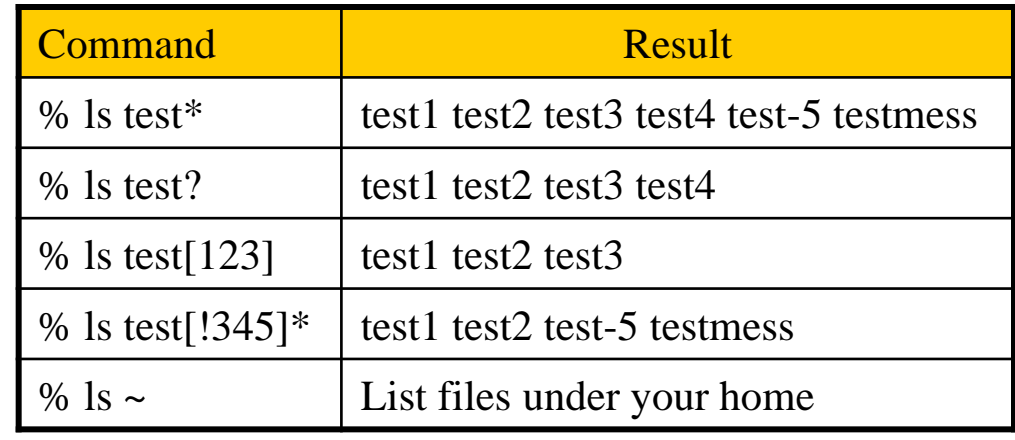

### Shell Special Characters (2)

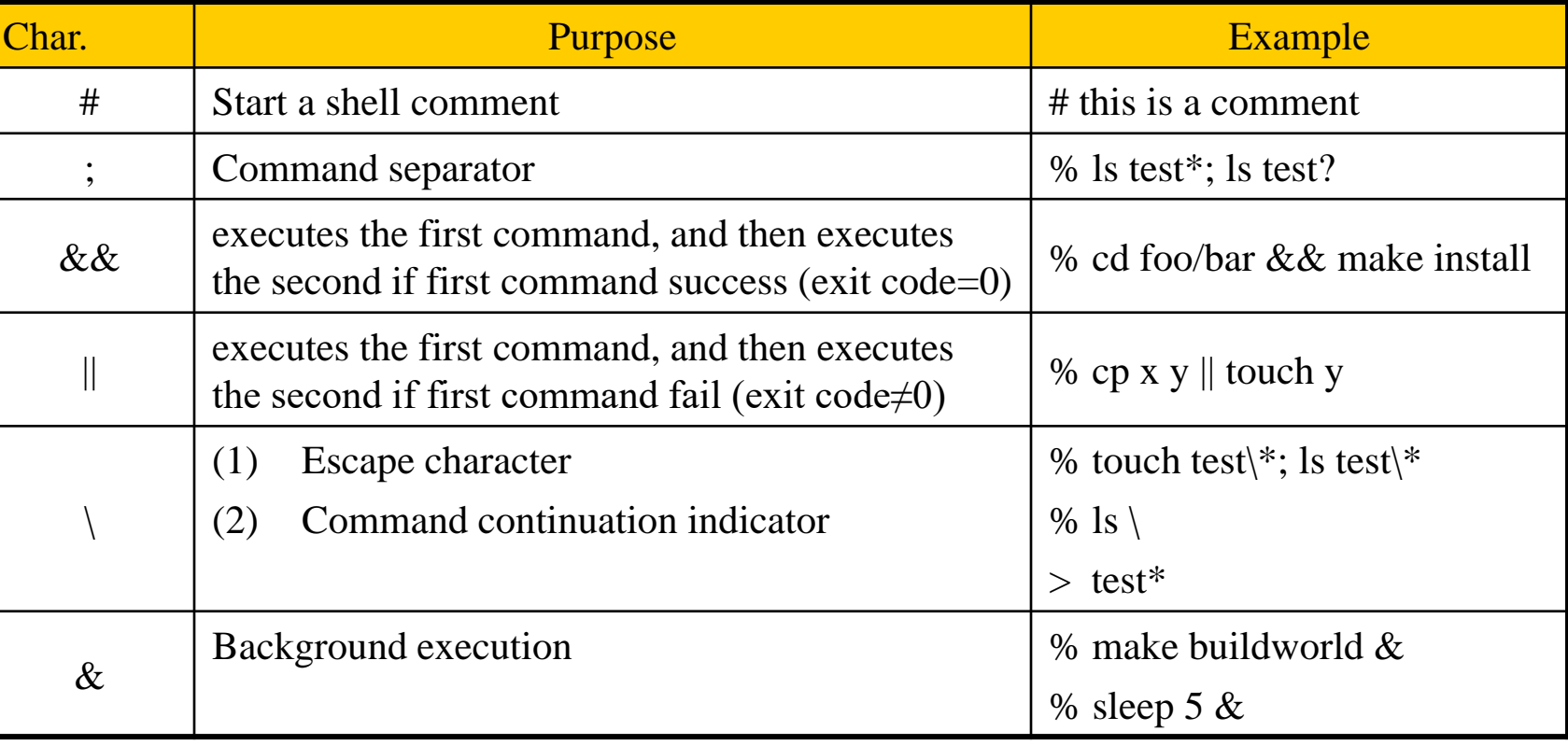

## Built-in Shell Commands (1)

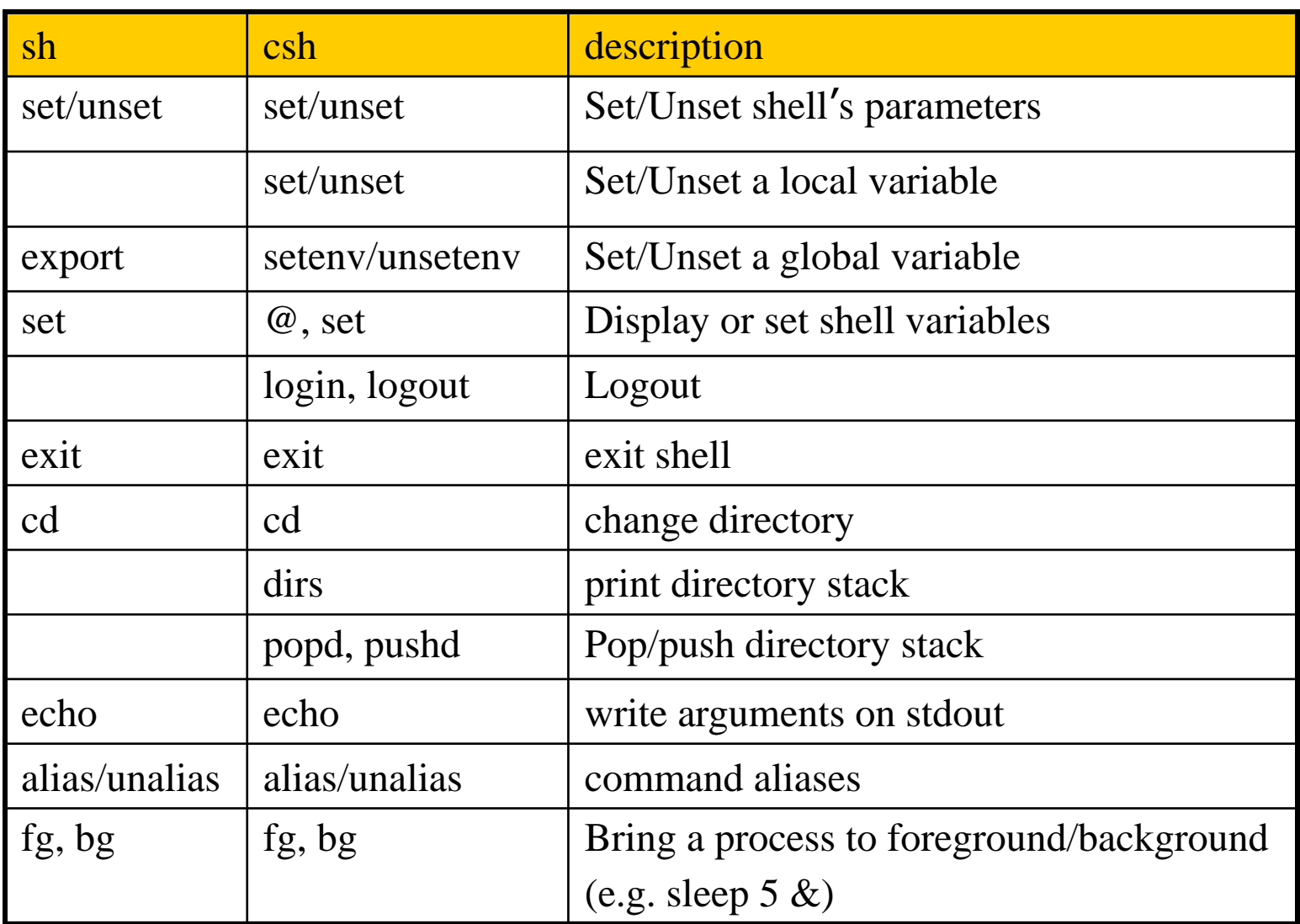

## Built-in Shell Commands (2)

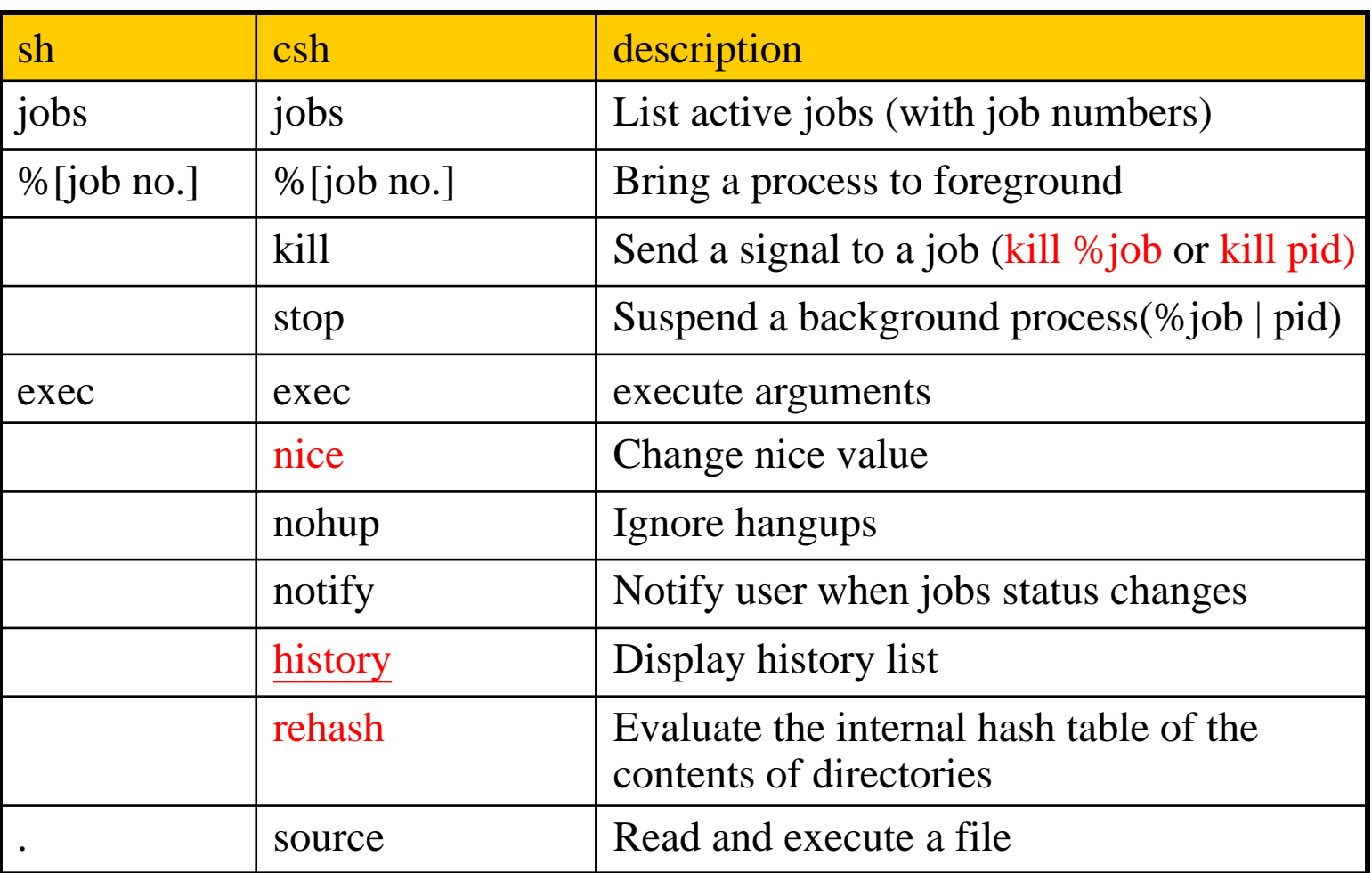

### Built-in Shell Commands (3)

#### **Q** References:

- [http://www.unet.univie.ac.at/aix/aixuser/usrosdev/list\\_bourne\\_builtin\\_c](http://www.unet.univie.ac.at/aix/aixuser/usrosdev/list_bourne_builtin_cmds.htm) mds.htm
- <http://www.europa.idv.tw/UNIX-Shell/csh/V2-01-09.html>
- [http://www.unix.org.ua/orelly/unix/unixnut/ch04\\_06.htm](http://www.unix.org.ua/orelly/unix/unixnut/ch04_06.htm)
- [http://publib.boulder.ibm.com/infocenter/pseries/index.jsp?topic=/com.i](http://publib.boulder.ibm.com/infocenter/pseries/index.jsp?topic=/com.ibm.aix.doc/aixuser/usrosdev/list_c_builtin_cmds.htm) bm.aix.doc/aixuser/usrosdev/list\_c\_builtin\_cmds.htm

- $sh(1)$
- $tcsh(1)$

## Input/Output Redirection

#### □ 3 default file descriptors

 $\Box$  0(stdin)  $\cdot$  1(stdout)  $\cdot$  2(stderr)

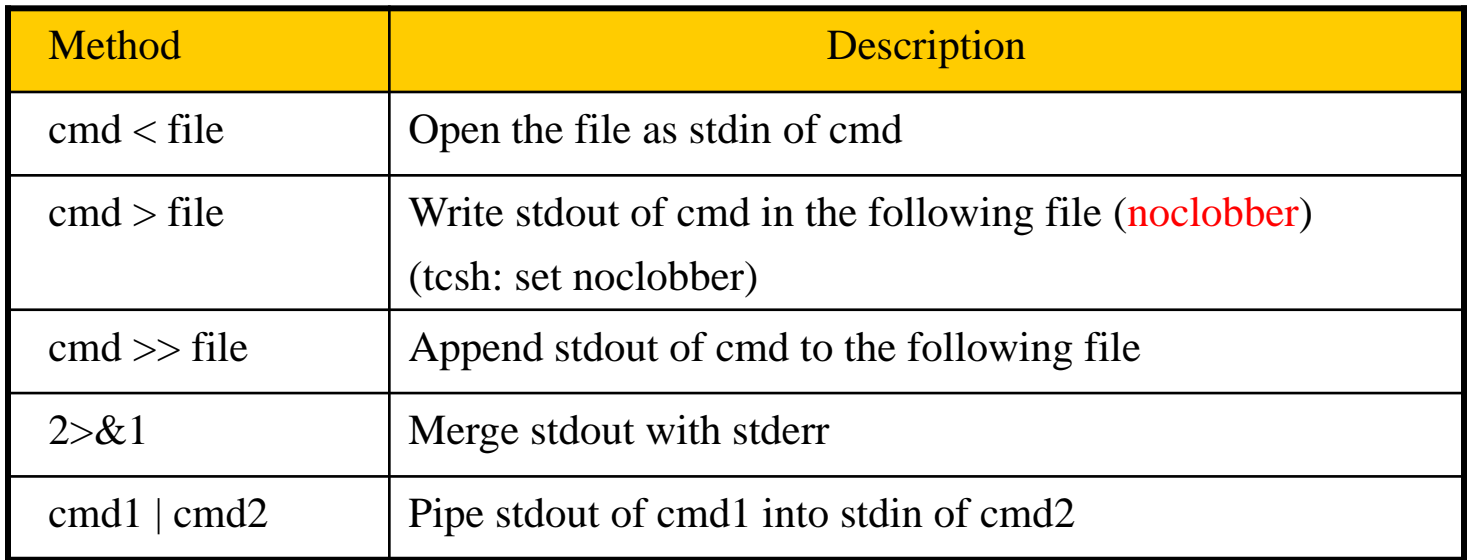

 $\Box$  "Redirection" in sh(1), or "Input/Output" in tcsh(1)

### File and Directory Related Commands

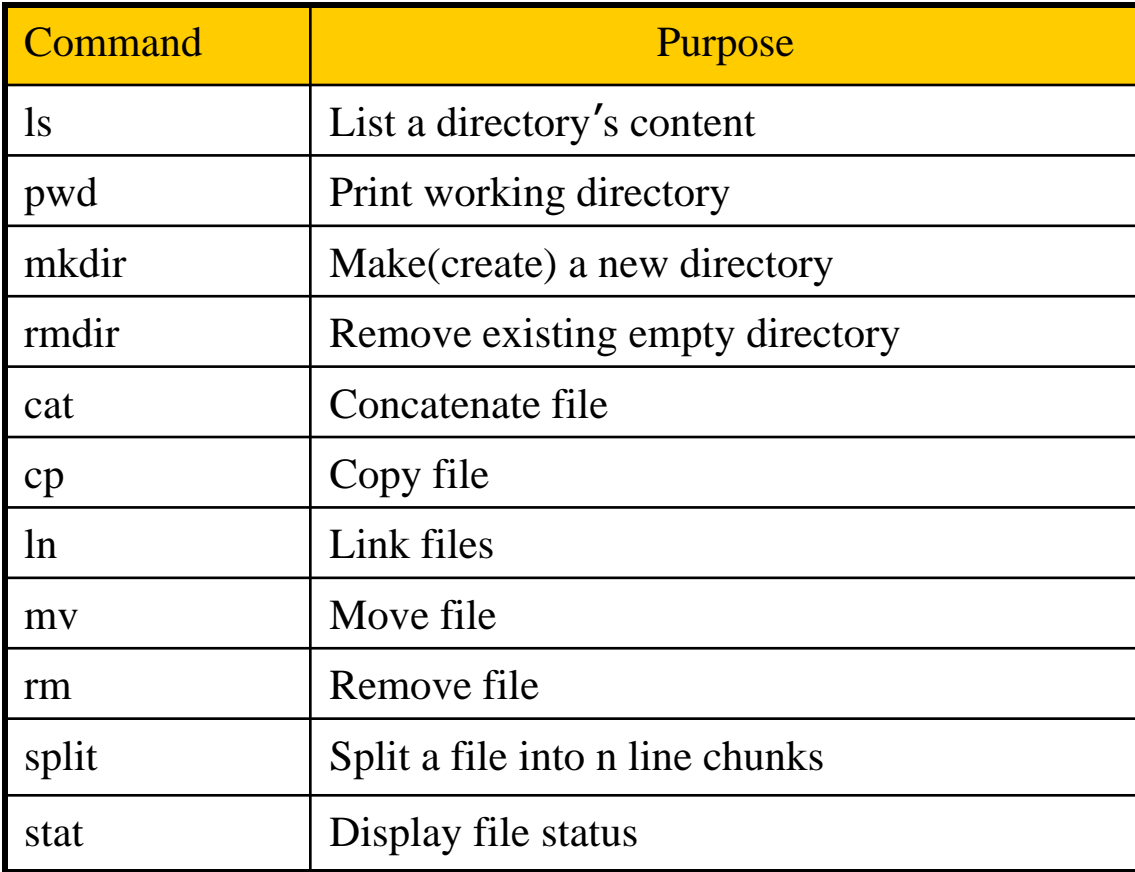

## Select and File Processing Related Commands (1)

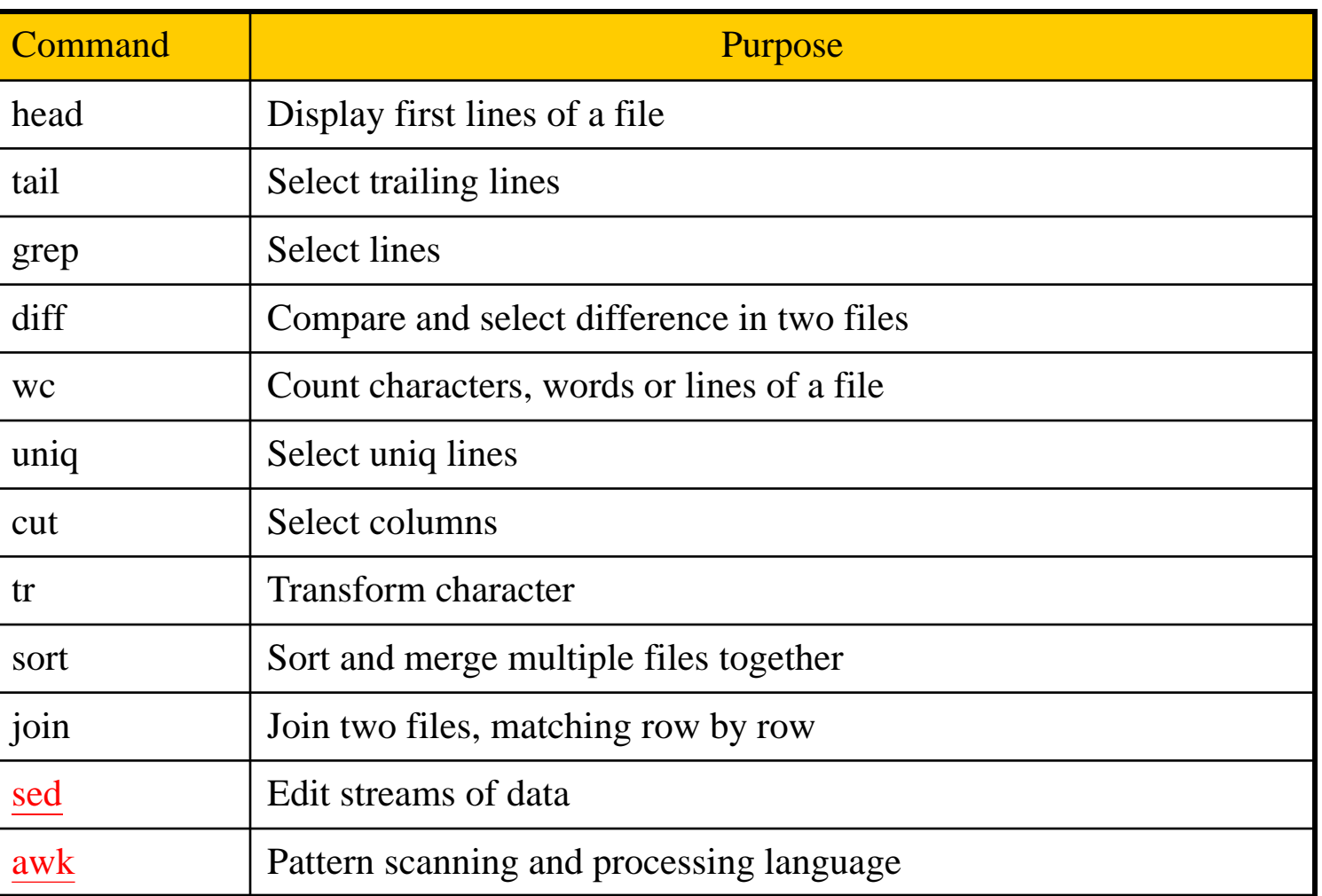

## Select and File Processing Related Commands (2)

#### Example usage:

- Look first few lines or last few lines
	- $\triangleright$  % head /var/log/message
		- -n : specific how many lines
	- $\triangleright$  % tail /var/log/message
- Find the occurrence of certain pattern in file
	- $\geq$  % grep -1 lctseng \*
		- Print the filename that has "lctseng" as content
- Print the line number when using grep
	- % grep -n lctseng /etc/passwd
- Ignore case-sensitive
	- % grep -i lctseng /etc/passwd
		- List any line contains any combination of "lctseng"
	- $\geq$  % ps auxww | grep  $\triangle$ lctseng | wc -l
		- Count number of processes owned by lctseng

## Select and File Processing Related Commands (3)

Example usage:

- List lctseng's id, uid, home, shell in /etc/passwd
	- $\triangleright$  % grep lctseng /etc/passwd | cut -f1,3,6,7 -d:
		- $-f1,3,6,7$ : fetch 1st  $3^{rd}$ ,  $6^{th}$ ,  $7^{th}$  column
		- -d : separation symbol

lctseng:\*:1001:20:Liang-Chi Tseng:/home/lctseng:/bin/tcsh

lctseng:1001:/home/lctseng:/bin/tcsh

• Cut out file permission and file name from ls output

 $\geq$  % ls -l | grep -v ^total | cut -c1-11 -c47-

- $-$  -c1-12 : 1<sup>st</sup> $\sim$ 12<sup>th</sup> characters (start from 1, instead of 0)
- $-c45-$ : characters after 47<sup>th</sup> character (include 47<sup>th</sup>)

```
total 12
drwxr-xr-x 4 lctseng staff 512 9 20 16:21 Unix-User-Config/
-rw-r--r-- 1 lctseng staff 274 9 19 16:09 sa.tmp
-rw-r-r-1 lctseng staff 0 9 19 16:38 vankring history v2.txt
```

```
drwxr-xr-x Unix-User-Config/
-rw-r--r-- sa.tmp
-rw-r--r-- yankring history v2.txt
```
## Select and File Processing Related Commands (4)

 $\Box$  Example usage:

• Use awk to generate the same behavior of cut

 $\geq$  % awk -F: '{print \$1 " " \$6}'/etc/passwd

 $-$  -F : separation symbol

lctseng:\*:1001:20:Liang-Chi Tseng:/home/lctseng:/bin/tcsh

lctseng /home/lctseng

 $\triangleright$  % ls -1 | grep -v ^total | awk '{print \$1 " " \$9}'  $-$  Result same as "1s  $-1$  | grep  $-v$  ^total | cut  $-c1-11$   $-c47-$ "

## Select and File Processing Related Commands (5)

#### Example usage:

- Sort
	- $\triangleright$  -r : reverse
	- $\triangleright$  -u : unique keys
	- **-n** : numeric keys sorting
		- Default: string sorting,  $14 > 123$
	- $\triangleright$  -k : specific columns to sort with

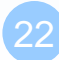

### Select and File Processing Related Commands (6)

#### □ Example usage:

• Sort

 $\geq$  % ls -al | sort -k 5,5 -r

– List directory contents and sort by file size decreasingly

– -rw------- 1 lctseng staff 3954 9 20 18:39 .viminfo -rw-r--r-- 1 lctseng staff 1066 9 20 00:05 .cshrc -rw-r--r-- 1 lctseng staff 978 9 20 00:05 .shrc -rw-r--r-- 1 lctseng staff 817 9 20 00:05 .profile

 $\geq$  % sort -t: -k 1,1 /etc/passwd | grep -v ^#

– List records in /etc/passwd increasingly by id

```
games:*:7:13:Games pseudo-user:/usr/games:/usr/sbin/nologin
git_daemon:*:964:964:git daemon:/nonexistent:/usr/sbin/nologin
hast:*:845:845:HAST unprivileged 
user:/var/empty:/usr/sbin/nologin
kmem:*:5:65533:KMem Sandbox:/:/usr/sbin/nologin
lctseng:*:1001:20:Liang-Chi Tseng:/home/lctseng:/bin/tcsh
```
## Select and File Processing Related Commands (7)

#### $\Box$  Example usage:

• Sort

 $\geq$  % sort -t. -n -k 1,1 -k 2,2 -k 3,3 -k 4,4 '/etc/hosts' | grep -v ^#

– List records in /etc/hosts sorted by IPv4 address

```
::1 localhost localhost.my.domain
64.233.187.95 www.googleapis.com googleapis.l.google.com
127.0.0.1 localhost localhost.my.domain
140.113.17.26 nctucs.tw
# In the presence of the domain name service or NIS, this file may
# not be consulted at all; see /etc/nsswitch.conf for the
# resolution order.
#
#
::1 localhost localhost.my.domain
127.0.0.1 localhost localhost.my.domain
140.113.17.26 nctucs.tw
64.233.187.95 www.googleapis.com googleapis.l.google.com
```
## Select and File Processing Related Commands (8)

- tr Translate characters
	- $\geq$  % tr "A-Z" "a-z" < file1 > file2
		- Change all alphabet to uppercase
	- $\geq$  % grep lctseng /etc/passwd | tr ":" "\n"

lctseng \* 1001 20 Liang-Chi Tseng /home/lctseng /bin/tcsh

 $\geq$  % tr -d "\t" < file1 – Delete tab in file1  $\geqslant$  % tr -s " " " " < file1 – Delete multiple space in file1

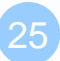

## xargs Command (1)

#### $\Box$  xargs – construct argument list(s) and execute utility

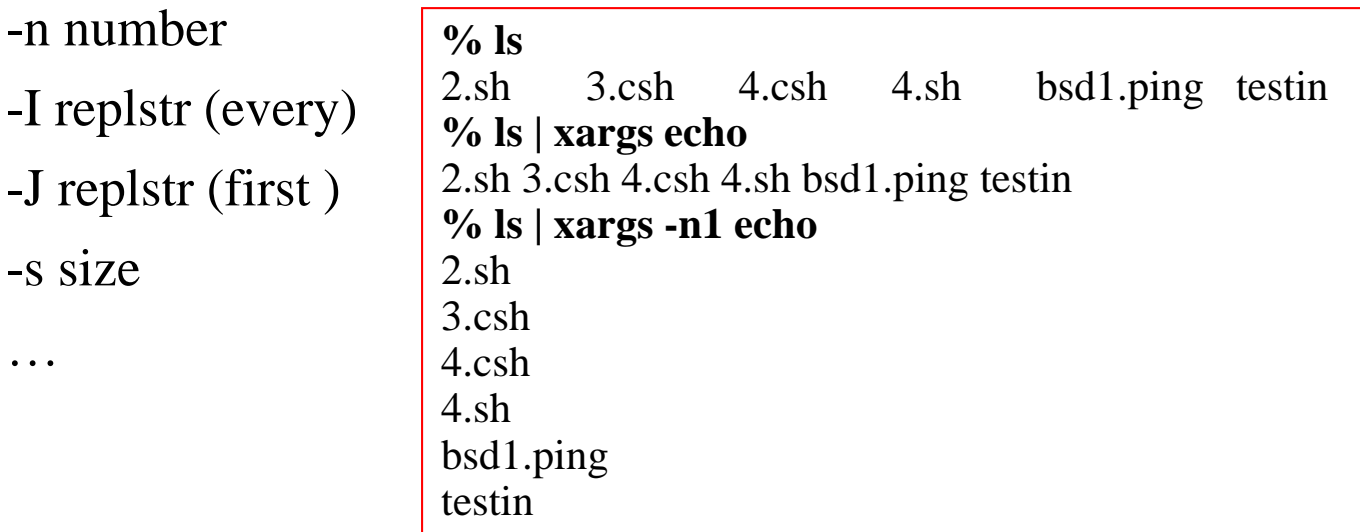

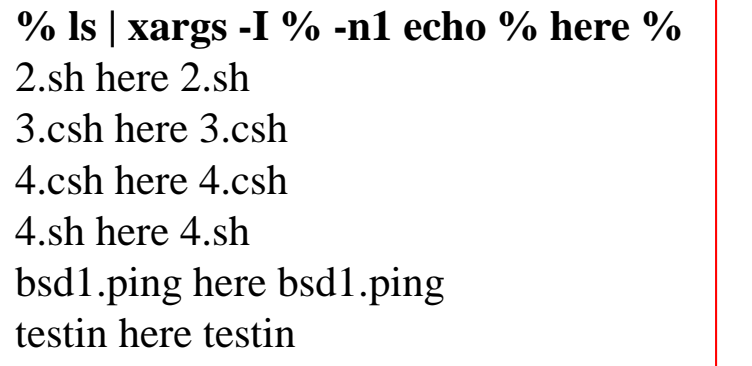

#### **% ls | xargs -J % -n1 echo % here %** 2.sh here % 3.csh here % 4.csh here % 4.sh here % bsd1.ping here % testin here %

### xargs Command (2)

#### $\Box$  Example : ping all hosts in file

File "host"

www.google.com bsd5.cs.nctu.edu.tw linux3.cs.nctu.edu.tw cs.nctu.edu.tw

 $$cat host$  | xargs -n1 ping -c 1 | grep "bytes from"

64 bytes from 64.233.188.103: icmp\_seq=0 ttl=47 time=6.944 ms 64 bytes from 140.113.235.135: icmp\_seq=0 ttl=57 time=1.451 ms 64 bytes from 140.113.235.153: icmp\_seq=0 ttl=57 time=1.612 ms 64 bytes from 140.113.235.47: icmp\_seq=0 ttl=57 time=1.856 ms

## The Unix Way

 $\Box$  Lots of little tools, each good at one thing

- Use them together to achieve your goal
- $\Box$  Example
	- Quest: To get all cs101 student id/account/cname/ename
	- Hints

All user home dir are created by his/her student id.

User command can get some useful info.

% user lctseng

username: lctseng studentID: 0116057 曾亮齊 Liang-Chi Tseng

- Approach
	- $\geq$  % cd /u/cs/101
	- $\geq$  % ls # you will get all cs101 student id
	- $\geq$  % ls | xargs -n 1  $\neq$  print student id each in one line
	- $\geq$  % ls | xargs -n 1 user # get data you want
	- % ls | tr –d "/" | xargs -n 1 user | awk '{print \$4 " " \$2 " " \$5 " " \$6}' # format the data to get the result

# Appendix

Command History in (t)csh

# Command History in (t)csh

- !n exec previous command line n
- !-n exec current command line minus n
- $\Box$  !! exec last command (the same as !-1)
- !str exec previous command line beginning with str
- $\Box$  !?str? exec previous command line containing str

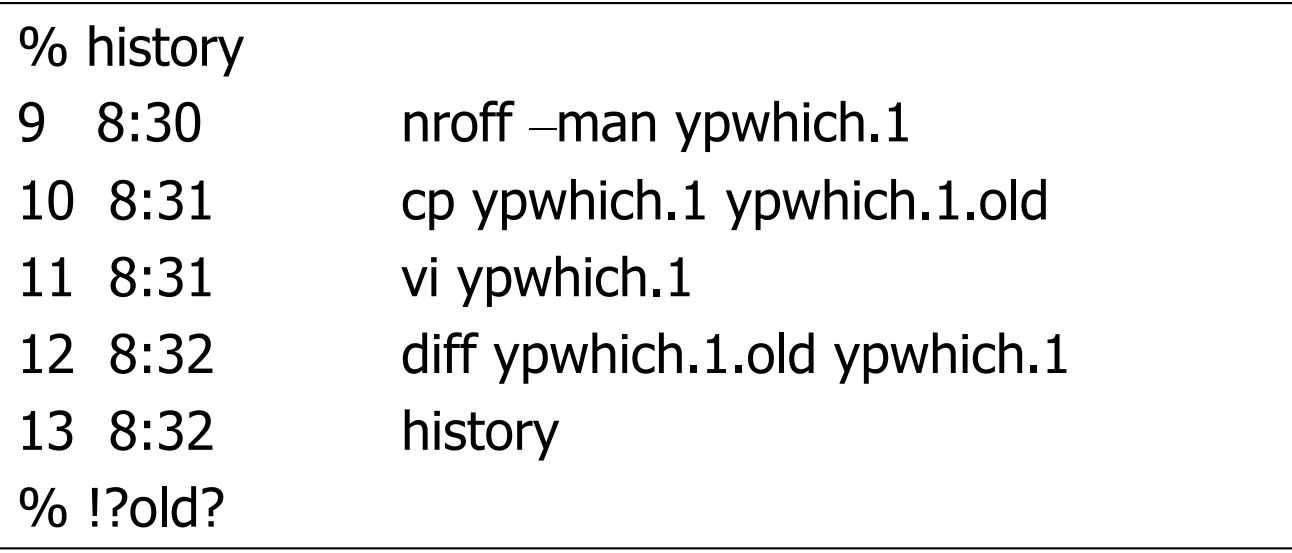

# Command History in (t)csh

- 
- !!:n use the nth word of previous command
	- $!!$ :m-n select words m  $\sim$  n of previous command
	- !!:\* use all arguments of previous command
- $\Box$  !!:s/str1/str2/ substitute str1 with str2 in previous command

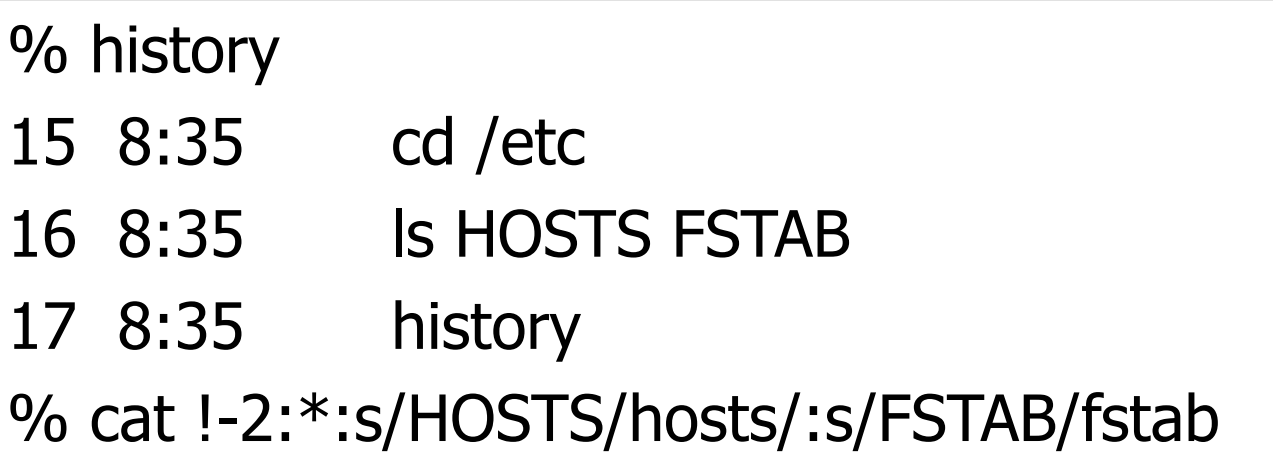

 $\Box$  "History Substitution" in tcsh(1)